## PRENOTAZIONE RICEVIMENTO DA PARTE DEI GENITORI

Per prenotare un appuntamento con un insegnante, il genitore, dopo essere entrato nell'Area riservata del Registro elettronico, con le proprie credenziali, dovrà:

- 1. Accedere all'area "Servizi Classe"
- 

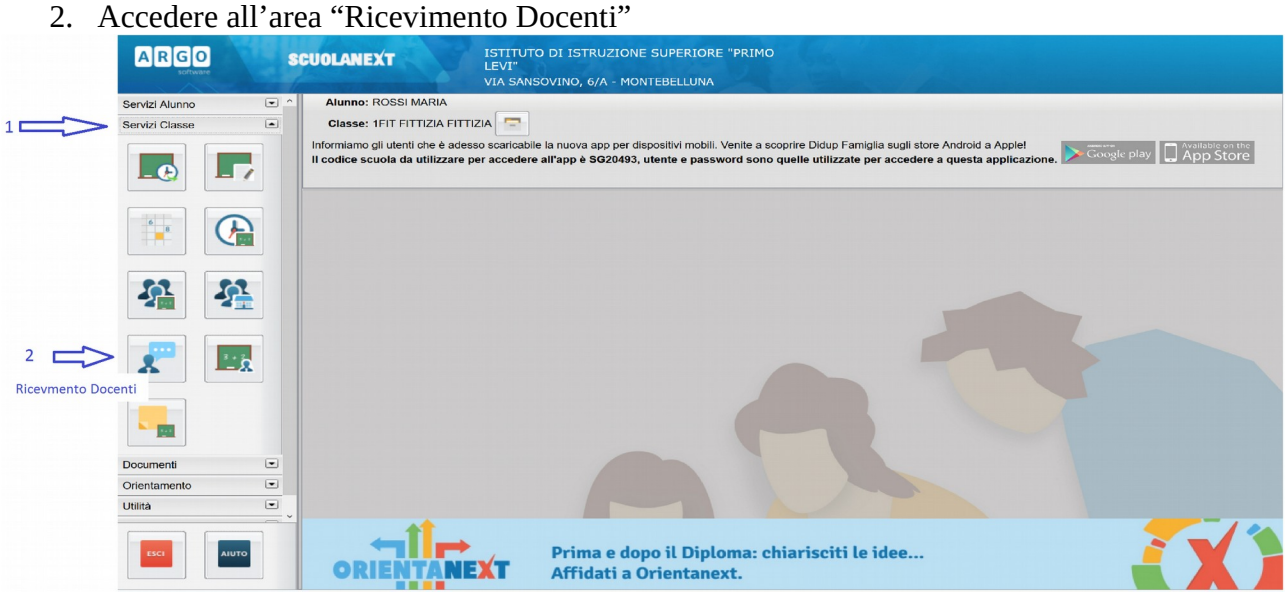

- 3. Aggiungere una "Nuova prenotazione"
- 4. Selezionando un Docente della classe
- 5. Selezionare la data desiderata per il colloquio,
- 6. Attivare il tasto "Nuova Prenotazione"
- 7. "Confermare" la prenotazione

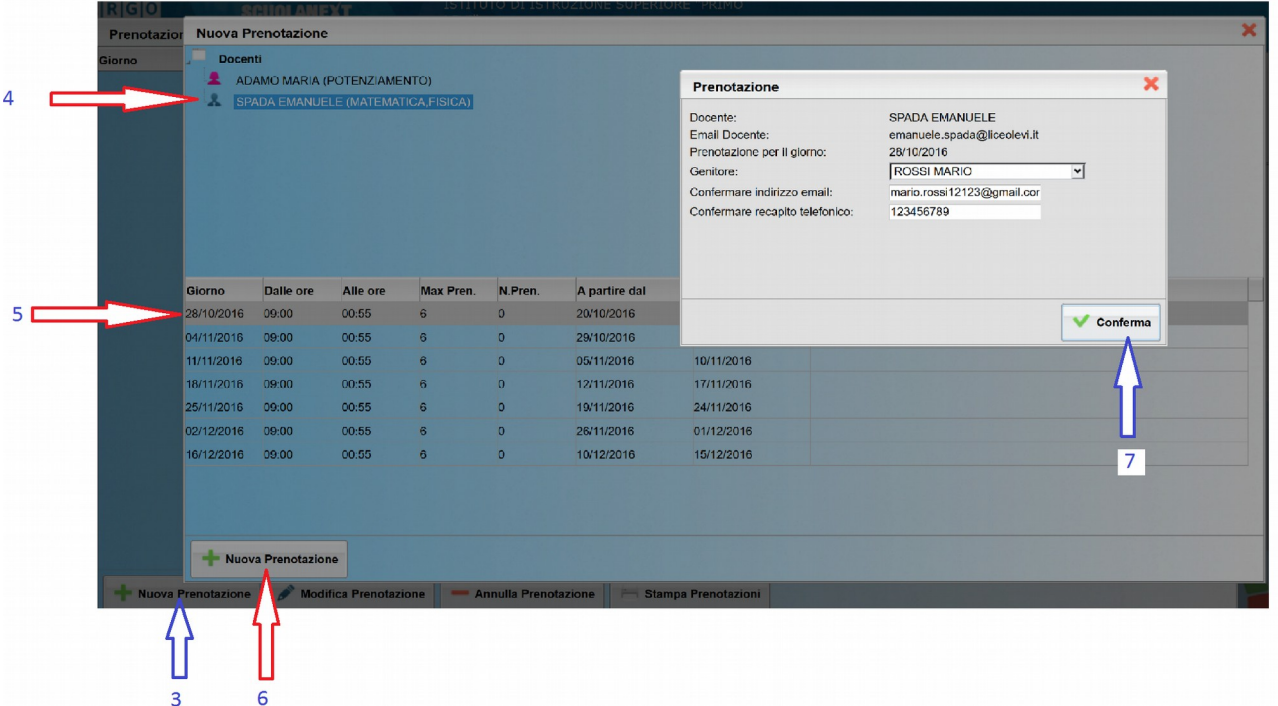